### Moving Data to and From NeSI

Nooriyah Lohani Research Communities advisor October 9th 2019

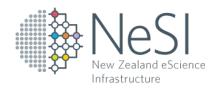

New Zealand eScience Infrastructure

#### Overview

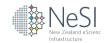

- Getting started
- Files and Directories
- File Paths
- Moving Data
- Things to note
- Demo
- Q&A session

### Getting Started

- Get an account on NeSI
  - https://support.nesi.org.nz/hc/en-gb/articles/360000159715-Creating-a-NeSI-Account
  - https://my.nesi.org.nz/
- Request a project/allocation
  - <a href="https://www.nesi.org.nz/applyforaccess">https://www.nesi.org.nz/applyforaccess</a>
- Set-up Password and 2 factor authentication
  - https://support.nesi.org.nz/hc/en-gb/articles/360000335995-Setting-Up-and-Resetting-Your-Password
  - https://support.nesi.org.nz/hc/en-gb/articles/360000203075-Setting-Up-Two-Factor-Authentication
- Setup terminal (ssh configuration)
  - https://support.nesi.org.nz/hc/en-gb/articles/360000625535-Standard-Terminal-Setup

# Files and Directories

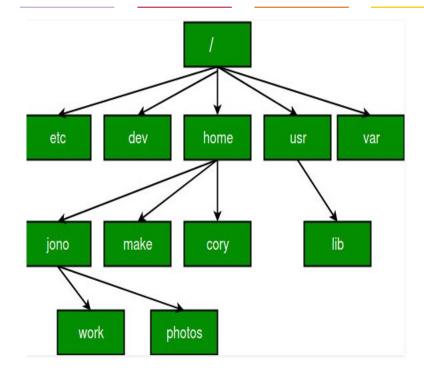

- To Navigate to 'lib'
  - o cd/usr/lib
- Once I am in 'lib' and want to move to home
  - o cd..
  - o cd ..
  - o cd/home/

## File paths: on NeSI

Home directory:

/home/npoo010

Project directory:

/nesi/project/nesi99999

No Backup directory:

/nesi/nobackup/nesi99999

### Moving Data

#### SCP

- smaller data transfer
- From laptops or hard drives

#### Globus

- Transfers from institutional clusters is faster
- Prereq. setup a personal endpoint
- Easier to share data with collaborators (if they are not on NeSI)

# Things to note

 NeSI Tip: Logging into Mahuika on a terminal window before the transfer will make the process smoother

 Do **not** close the terminal window as soon as you run the command (especially while transferring folders); make sure the progress bar shows '100%' before you close it

• **Evaluate** a successful transfer: To make sure your files have been successfully transferred, it is a good idea to check that the file size of the original and transferred file(s) are the same

Time for a demo!

# If you need help

- Contact us at <u>support@nesi.org.nz</u>
- The webinar materials (recording and slides) will be sent out to those who registered for the webinar.
- Thanks for coming!